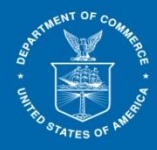

## **Completion of Training for Downloading BPI Documents (ACCESS Release 3)**

## **\*\*For APO-Authorized Applicants Only \*\***

Instructions: Complete this form by answering the Knowledge Check Questions, then fill out, sign and date it. Scan and email the completed form to the ACCESS Help Desk at [access@trade.gov.](mailto:access@trade.gov) You will receive an email confirming that your E-Filer profile was updated to reflect training completion.

## **Knowledge Check Questions:**

INTERNATIONAL TRADE ADMINISTRATION

1. ITA will continue to release paper copies to the user.

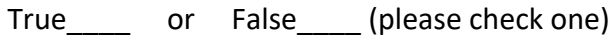

2. The lead attorney can designate two proxy users from a different organization.

True or False (please check one)

3. What should you do if you need access to a BPI document released more than 14 days prior?

Answer: \_\_\_\_\_\_\_\_\_\_\_\_\_\_\_\_\_\_\_\_\_\_\_\_\_\_\_\_\_\_\_\_\_\_\_\_\_\_\_\_\_\_\_

4. What is the password used to extract data from a downloaded zip file?

Answer:

5. Can you extract data from a zip file using Windows explorer?

True or False (please check one)

I (Print Name) \_\_\_\_\_\_\_\_\_\_\_\_\_\_\_\_\_\_\_\_\_\_\_\_\_\_\_\_\_\_\_\_\_\_\_\_\_ certify that I have viewed the

Training for Downloading BPI Documents (Release 3) video in its entirety.

Law Firm Name\_\_\_\_\_\_\_\_\_\_\_\_\_\_\_\_\_\_\_\_\_\_\_\_\_\_\_\_\_\_\_\_\_\_\_\_\_\_\_\_\_\_\_\_\_\_\_\_\_\_\_\_\_\_\_\_\_\_\_\_\_

ACCESS E-Filer Username

Signature **Example 2018** 

Date  $\Box$